# **RUP, usar ferramentas associadas para configurar/instanciar o RUP para a empresa "MaisSoft SA"**

Ana Lisete Escórcio  $1$ , Jorge Sousa  $2$ , Mário Matias  $3$ <sup>1</sup> li7@netmadeira.com <sup>2</sup> jorge-n-sousa@telecom.pt <sup>3</sup> mariomatias.srp@gov-madeira.pt

**Abstract.** A Framework RUP tem como finalidade permitir minorar as conhecidas dificuldades encontradas no desenvolvimento de um projecto de software específico. Analisamos as ferramentas que esta framework disponibiliza, destinadas a estender um determinado processo de desenvolvimento, de modo a torná-lo adequado ás nossas pretensões. Simulando um cenário hipotético, apresentamos todo o processo de configuração/instanciação da framework RUP para uma pequena empresa, denominada MaisSoft SA.

# **1 Introdução**

Num ambiente de constante aparecimento de novas tecnologias de informação, fabricantes e produtos, continuamos a debater-nos com problemas nos projectos de software, verificando-se por exemplo que grande parte destes projectos de software sofrem atrasos ou revelam-se mais dispendiosos, ultrapassando os limites inicialmente planeados. Num contexto de evolução tecnológica onde as ferramentas são mais rápidas e eficientes e onde o hardware está em constante evolução tal situação não seria de esperar. Na maior parte das vezes a causa do problema não é a tecnologia. Claro que existem erros e incompatibilidades mas não são estes os factores críticos de sucesso que justificam os atrasos e fracassos. Antes de culpar a tecnologia por um projecto mal sucedido, existem questões importantes a responder:

- A funcionalidade do sistema suporta o objectivo proposto inicialmente?
- A tecnologia escolhida é a mais adequada para o negócio do cliente?
- A Equipa de projecto e o cliente falam a mesma linguagem?
- A Equipa de projecto trabalha de forma integrada e sem problemas de comunicação?
- Será o processo de desenvolvimento de software flexível à mudança?

Actualmente é este o dilema dos profissionais na produção e desenvolvimento de projectos de software, com repercussões imediatas na problemática da modelação organizacional.

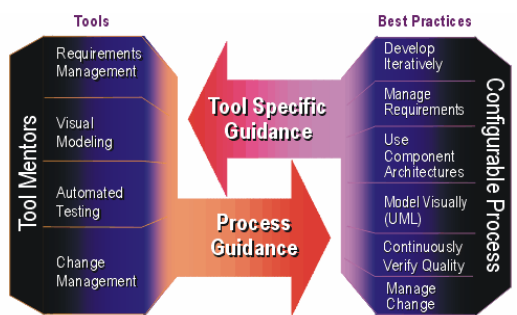

**Fig.1.** O RUP mostra como aplicar várias práticas de engenharia de software. Também providencia ensinamentos de como fazer uso de várias ferramentas para automatizar processos de software de engenharia específicos.

O sucesso do processo de desenvolvimento de software passa por definir a uniformidade das etapas dos projectos, conseguida com a utilização de uma linguagem comum entre a equipa e o cliente, gerando *outputs* com base em *milestones* com aprovação faseada e necessária para a execução das fases seguintes. Como solução para o problema surgem várias abordagens propostas por pessoas e instituições. Para lidarem com as questões colocadas defendem que se deve evitar o problema antes de o enfrentar. Estas abordagens passam pela colecção de boas práticas a metodologias de desenvolvimento complexas. [11]

## **2 Metodologias de desenvolvimento de software**

O processo de desenvolvimento de software passa por implementar um conjunto de fases, tarefas e actividades, realizadas por intervenientes com funções específicas com vista a elaboração de diversos artefactos e que em conjunto contribuem para a produção de um sistema de software[1]. É necessário o uso de métodos para o adequado uso da tecnologia instanciando técnicas e notações através do uso de boas práticas para o processo de desenvolvimento de software e aplicações de forma integrada.

Através da aplicação de uma metodologia as equipas encontram linhas orientadoras a seguir, relacionando componentes e diagramas podendo mesmo funcionar como um conjunto de princípios genéricos para configurar várias metodologias concretas. Os princípios genéricos a instanciar variam consoante o tipo de organização, domínio de aplicação e nível de competências, não eliminando o esforço necessário para o sucesso do projecto. A Rational propõe uma ferramenta que aborda pontos tão importantes como :

- *Modelo de processo* modelos úteis para definir a uniformidade das etapas dos projectos, assim como para facilitar uma linguagem comum não só para a equipa, mas para o cliente.
- *Modelo de equipa* modelos que definem os papéis e responsabilidades de cada um. Também como o modelo de processos, tem por base uma linguagem comum em relação às atribuições, permitindo analisar o progresso do processo.
- *Análise de risco* análise essencial para evitar problemas futuros. Não avaliar os riscos num projecto e ignora-los significa que, muito provavelmente, eles deixarão de ser riscos e passarão a graves problemas. Esta análise visa identificar os riscos e planear como evita-los ou de lidar com eles.
- *Gestão de mudança* a gestão de mudança visa lidar com as mudanças de requisitos ao longo do projecto. O facto é que as mudanças existem, quer seja pela ausência de detalhe ou porque o negócio sofreu alterações.

Devido à rapidez com que o mundo dos negócios se movimenta estas alterações são cada vez mais frequentes. Ambas as abordagens são combináveis, sendo possível adoptar a simplicidade de uma e complementa-la com detalhes de outra, combinando o nível de detalhe desejado [11].

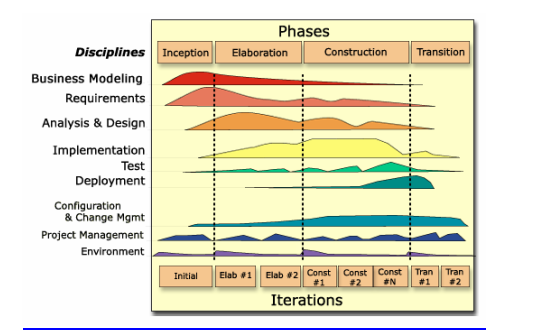

**Fig.2.** Estrutura Básica do RUP

## **2.1 Composição do RUP**

O RUP é uma framework comercial de desenvolvimento de software. É composto por:

*Best Practices:* O RUP inclui uma biblioteca de boas práticas para a engenharia de software, abrangendo todo o processo, desde a gestão de projecto até ao detalhado guia de testes.

*Process Delivery Tools*: O RUP é entregue utilizando tecnologia web, permitindo desta forma que seja integrado com outras ferramentas de desenvolvimento de software e tornando-as facilmente acessíveis aos colaboradores.

*Configuration Tools*: O RUP é feito de componentes e *plug-ins*, que podem ser seleccionadas e configuradas de forma a ir ao encontro das necessidades do projecto.

*Process Authoring Tools:* Uma organização pode estender ou modificar o RUP através da criação dos seus próprios *plug-ins*, utilizando o Rational Process Workbench.

*Comunity*: O Rational Developer Network (RDN) providencia um lugar para que os engenheiros do processo, possam partilhar as suas extensões, na comunidade de desenvolvimento de software.

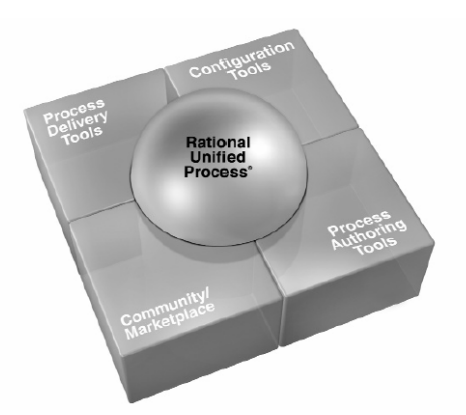

**Fig 3**. O RUP é uma framework de processos que consiste num processo de entrega de ferramentas, ferramentas de configuração, ser autor de ferramentas de processo e uma comunidade de *plug-ins* de processos.

# **3 Configuração/Instanciação do RUP**

O principal assunto deste documento é a configuração do RUP para a empresa "Mais-Soft".

A framework do processo RUP contém uma vasta linha de orientações, artefactos e papéis. Uma vez que nenhum projecto pode usar todos estes artefactos, é necessário definir/especificar um subconjunto do RUP a ser usado em cada projecto. Isto é feito através da selecção ou produção da configuração de um processo RUP, que constitui um processo completo da perspectiva dos requisitos de um determinado projecto. Podemos utilizar uma das configurações já feitas, como ponto de partida, ou criar uma configuração de um processo a partir do nada.

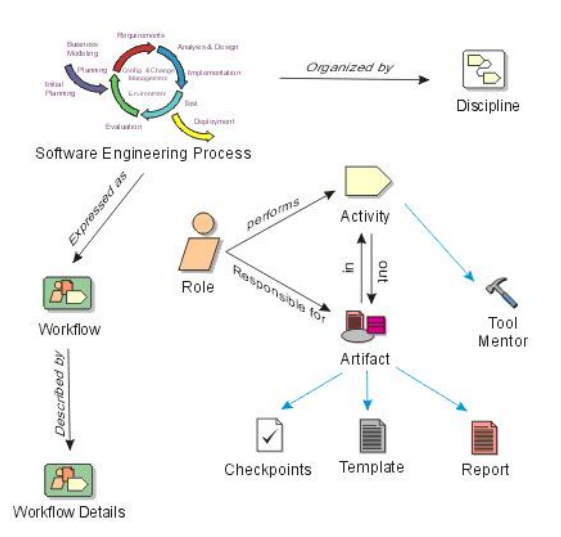

**Fig 4**. Estrutura de Processo RUP: os elementos básicos do RUP.

Desta forma deverão ser realizados os seguintes passos para a configuração do RUP: seleccionar as componentes e os *plug-ins*; definir as vistas do processo e estender o RUP. Passaremos a explicar cada um destes passos.

De acordo com [12], a implementação de um processo de desenvolvimento rápido, , é crucial para o desenvolvimento de software. Para tal, existe o *RUP - Rational Unified Process*. Trata-se de uma plataforma com estrutura flexível e ampliável que abrange todo o sector na orientação de processos e reúne um conjunto central de melhores práticas atestadas pelo sector com os melhores *Plug-ins* de processo para dar suporte a projectos de qualquer tamanho ou âmbito.

O Rational Unified Process, RUP permite que se seleccione e utilize apenas os componentes do processo de que se precisa para cada estágio de cada projecto. Com as melhores práticas de engenharia de software consagradas no sector em sua essência, a plataforma RUP dispõe de ferramentas para configurar o processo de acordo com as necessidades específicas do projecto, ferramentas para desenvolver o próprio conhecimento interno para componentes do processo, ferramentas de utilização baseadas na Web poderosas e parametrizáveis, e uma comunidade on-line para o intercâmbio das melhores práticas com colegas e líderes no sector. Nesse sentido, o RUP é, ao mesmo tempo, uma estrutura de metodologia de desenvolvimento de software e uma plataforma de processos prática, flexível e comprovada para projectos de software.

O núcleo da plataforma RUP, a metodologia do Rational Unified Process, é complementada por um conjunto de ferramentas e recursos - incluindo ferramentas de configuração, ferramentas de autoria de processos, ferramentas de entrega de processos e uma grande comunidade online. Com a combinação das melhores práticas de muitas disciplinas, como a gestão de projectos, modelação de negócio, gestão de requisitos, análise e design, testes e gestão de mudanças em um processo abrangente e consistente, o RUP promove uma visão e uma cultura comuns a toda a organização de

desenvolvimento. Esse processo partilhado melhora a comunicação das equipas, permitindo que as equipas de desenvolvimento trabalhem em conjunto de forma eficaz, trabalhem com mais eficiência, e diminuam o prazo de produção para o mercado. Com a utilização da abordagem iterativa do RUP no desenvolvimento, os gestores de projecto podem medir o progresso com maior precisão, avaliar pontos de referência cruciais em cada iteração, melhorando a previsibilidade de todo o esforço de desenvolvimento.

## **3.1 Seleccionar os Componentes e os** *Plug-ins*

Para construir uma configuração RUP, é necessário compreender ou estar familiarizado com os seguintes conceitos:

*Componente de um processo RUP*: é uma parte coerente e quase independente ou um módulo do processo que pode ser nomeado, empacotado, trocado e integrado com outros componentes do processo.

*Base RUP*: é uma colecção de componentes de processo próprias para serem estendidas através da aplicação de *plug-ins* para gerar configurações de processo RUP. Esta base reside na biblioteca do RUP.

*RUP Plug-in*: é uma unidade de "instalação" para um ou mais componentes de processo que podem ser imediatamente armazenados/aplicados numa base RUP de forma a estendê-la. Um RUP *Plug-in* pode ser compilado num único ficheiro físico, permitindo que seja movido ou adicionado a uma biblioteca RUP com uma base RUP compatível.

Podemos então dizer que um RUP *Plug-in* é um componente de processo RUP pré compilado, pronto a ser adicionado a uma base RUP de forma a criar uma configuração RUP específica.

## **3.2** *Thin* **RUP** *Plug-ins*

Os *thin plug-in* alteram ficheiros de conteúdo de componentes de processos existentes. Estes *plug-ins* permitem, ao cliente, adicionar, modificar ou remover ficheiros de conteúdos associados a componentes de processos existentes. Permitem desta forma, por exemplo, alterar linhas orientadoras de como produzir um documento baseandose na experiência de projectos anteriores; modificar *templates* de certos artefactos; adicionar exemplos de domínios específicos; ou adicionar *assets* reutilizáveis de projectos anteriores. Estas alterações são feitas utilizando a componente do Rational Process Workbench (RPW)do RUP Organizer.

## **3.3** *Structural RUP Plug-ins*

Os *plug-ins* do tipo *structural* possibilitam a alteração de componentes do processo e as suas relações. Estes *plug-ins* permitem aos clientes experientes do processo, que eventualmente tenham desenvolvido conteúdos de processos fora do RUP, a sua integração no RUP. Podem ser adicionados, modificados ou removidos componentes como artefactos, actividades, papeis, disciplinas, *workflows* e ferramentas orientadoras. Esta flexibilidade possibilita alterações na biblioteca do RUP. Por exemplo, adicionar o nosso próprio guia do processo de como implementar pacotes ou integração da herança de sistema no RUP.

Estas alterações são feitas utilizando o RPW Modeller. As alterações de ficheiros associados a cada elemento do modelo são feitas utilizando o RUP Organizer.

# **4 Definir as Vistas de Processo**

Cada Vista de Processo é uma árvore de controle personalizada ou baseada no papel que é desempenhado e que contém *links* para os elementos relevantes para o interveniente e para o papel que desempenha, bem como *links* para ficheiros ou URL externos.

As Vistas de Processo são criadas no RUP Builder.

Cada membro da equipa pode personalizar a sua Vista de Processo utilizando o MyRUP.1

# **5 RUP Organizer**

O RUP Organizer, é uma aplicação *standalone* que providencia um espaço de trabalho para a associação de conteúdos de forma a processar elementos de um modelo. Algumas das características do RUP Organizer são: a apresentação em árvore dos componentes do processo, chamada *Layout*; o suporte para arrastar e largar; e a organização dos ficheiros associados a esta estrutura, conforme a figura 6.

#### **5.1 Funções do RUP Organizer**

Em concordância com [6], o RUP Organizer é uma componente do Rational Process WorkBench (RPW) que pode ser usada para "empacotar" certos "*assets*" de forma a que estes estejam directamente anexados às actividades, aos artefactos e aos papéis relevantes. Desta maneira, futuros projectos que criem configurações RUP terão exemplos e manuais mais pertinentes para as suas necessidades .

Á colecção de *assets* utilizáveis dá-se o nome de *thin plug-ins*. Esta ferramenta é utilizada para: detalhar o processo para o projecto; preparar linhas orientadoras para o projecto e preparar *templates*. Permite ainda, agrupar os recursos disponíveis; criar novos *thin plug-ins*; ligar os *assets* com os componentes do processo; opcionalmente

 $1$  O MyRup é o agrupamento de actividades das diversas disciplinas por fase, mostrando uma visualização sequencial dos grupos de actividades e tarefas a serem executadas em cada fase do processo (concepção, elaboração, construção e transição).

converter para o formato RUP os conteúdos considerados relevantes; validar os *plugin*; exportar *plug-ins*, etc.

Inicialmente devemos agrupar todos os *assets* que julgamos querer partilhar. Os *assets* incluem:

*Guidelines*: texto adicional ou diagramas que providenciam ajuda de grande valor e clareza na criação de um particular artefacto, incluindo modelos, detalhando opções e sugestões, com vista a formalidade;

*Checkpoints:* lista de questões para fazer acerca do artefacto de forma a validar o seu nível de maturidade e qualidade;

*Standards organizacionais ou de projecto*: requisitos explícitos que têm de estar em conformidade com os artefactos devido a restrições externas, por exemplo, código;

*Concept Page*: texto adicional ou diagramas que retratam uma ideia ou aproximação a um nível elevado de forma a, providenciar maior clareza e compreensão da aproximação intelectual ou prática sugerida, sem explicitar testemunhos do processo. São normalmente documentos em formato html, curtos que estão directamente relacionados com uma actividade específica ou workflow;

*WhitePapers*: página de conceito mais extensa frequentemente num formato PDF ou Word, que contém linhas orientadoras mais abrangentes e profundas.

*Templates*: documentos ou modelos com estrutura organizacional, material descritivo mas sem conteúdo, pronto a ser usado por um projecto como base de um artefacto ou conjunto de artefactos;

*Examples*: documentos ou modelos com conteúdo e com uma estrutura organizacional que tanto podem ser utilizados para providenciar maior compreensão da aproximação para a criação do artefacto ou como ponto de partida pré-preenchido para futuras elaborações.

Neste ponto não existem pressupostos acerca do formato desta informação. Podem ser emails, bases de dados, documentos, folhas de cálculo ou páginas em html. É útil reunir/coleccionar estes *assets* num único directório, separado do material que não estará no conjunto de *assets* partilhados.

#### **5.1.1. Criar um novo** *Thin Plug-in*

Algumas definições relevantes:

*BaseProcess*: é um *plug-in* existente ou uma base RUP à qual o *Thin Plug-in* será anexado. O processo base contém a base *layout* à qual podemos anexar os *assets* do processo, figura 5.

*Layout*: vista hieráquica da defnição do processo que está contido num *plug-in* ou numa base RUP. No Thin RUP *Plug-in*, podemos anexar ficheiros ao *layout* do processo base ou criar uma pasta estrutural separada. Desta forma, é criada um overlay arquitectural correcto e complementar no topo do processo existente que pode ser adicionado ou removido quando necessário, figura 6.

Os próximos passos no RUP Organizer, permitirão criar novos *Thin Plug-ins* para o novo conteúdo e apontá-lo para a biblioteca de conteúdos.

> Abrir o RUP Organizer do menu Start (em Rational Software). Surgirá uma caixa de diálogo com a lista dos *plug-ins* existentes e bases de

processo e duas hipóteses: Criar um novo *layout* de um *Plug-in* ou editar um *layout* existente, figura 5.

- Seleccionar um novo *Plug-in* e clicar em OK. Uma caixa de diálogo aparecerá a pedir o nome do *Thin Plug-in*.
- Introduzir um nome para o *Plug-in*. O sistema perguntará pela localização da biblioteca de conteúdos.
- Identificar a localização da biblioteca de conteúdos. O sistema irá apresentar uma lista de *Plug-ins* existentes e uma base RUP para anexar *Plug-ins*, na figura 5.
- Seleccionar o processo base para o *Plug-in* (Normalmente será a base RUP). A janela principal do RUP Organizer irá aparecer com um explorador de conteúdo para o *Thin Plug-in*, figura 6.

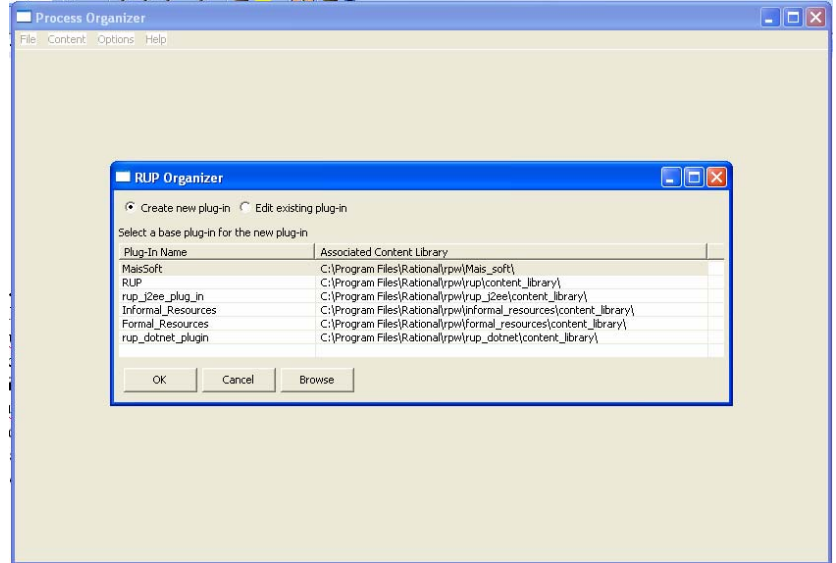

**Fig 5**. Criação ou edição de *plug-in* no RUP Organizer

## **5.1.2. Ligar os** *assets* **com os componentes de processo**

O RUP Organizer tem dois painéis principais: o explorador de conteúdo e o painel de *Layouts*. O explorador de conteúdos é como um outro qualquer explorador de ficheiros, com uma pasta de estrutura no lado mais à esquerda do painel e uma lista de ficheiros no painel central. O painel de *Layouts* possui uma árvore de controlo para os *layouts* do processo base e para os *Thin Plug-ins*. Ao 'clicar' na biblioteca de conteúdos no lado esquerdo da janela irá aparecer uma lista de ficheiros no painel central. Para anexar um bem de um processo existente a um elemento do processo no processo base devemos:

> No painel de *Layouts*, navegar para o elemento do processo ao qual se deseja anexar algo;

 Seleccionar o bem do processo no Explorador de Conteúdo e arrastar até ao elemento do processo.

Para criar um novo elemento no *Layout*, por exemplo, uma nova pasta, clicar com o botão do lado direito do rato no elemento do processo no qual gostaria que contivesse a pasta e seleccionar Criar Pasta. Nomear esta pasta, e depois adicionar *assets* de processo a esta pasta.

Os *assets* de processo que são aplicados a mais do que um elemento de processo podem ser arrastados e aplicados. Por exemplo, uma modelação standard que cobre tanto diagramas de sequência como diagramas de classe pode ser arrastada para o topo de ambos os elementos artefactos e podem ser mostradas em ambos os lugares numa configuração RUP publicada contendo *thin* RUP *plug-in*.

Em geral, podemos anexar diferentes tipos de *assets* de processo a diferentes tipos de componentes de processo. A lista seguinte dá algumas indicações sobre o anexar típico bem-para elemento do processo.

*Guidelines*: primeiramente a artefactos, secundariamente para actividades ou papéis

*Checkpoints:* para artefactos ou actividades

*Standards de projecto ou organização:* para qualquer elemento aplicável

*Concept page*: a primeira opção são as disciplinas ou detalhes do workflow, mas artefactos, actividades, e papéis são também candidatos.

*White papers*: podem ser anexados a detalhes do workflow ou mesmo papéis mas muitas vezes estes *assets* estão relacionados com o todo das disciplinas

*Templates*: para artefactos.

*Examples*: podemos criar uma pasta para exemplos de forma a providenciar um único conjunto coerente de material que ficam agrupados, ou podemos anexar exemplos às ferramentas que os criam. Por exemplo, o modelo Rational Rose que gostaríamos de usar poderia ser anexado à ferramentas do elemento do processo do Rational Rose.

*Opcionalmente*: converter para o formato RUP, por exemplo uma página de linhas orientadoras, podemos instanciar as páginas de conteúdo no RUP Organizer e modificá-lo no nosso editor HTML predefinido.

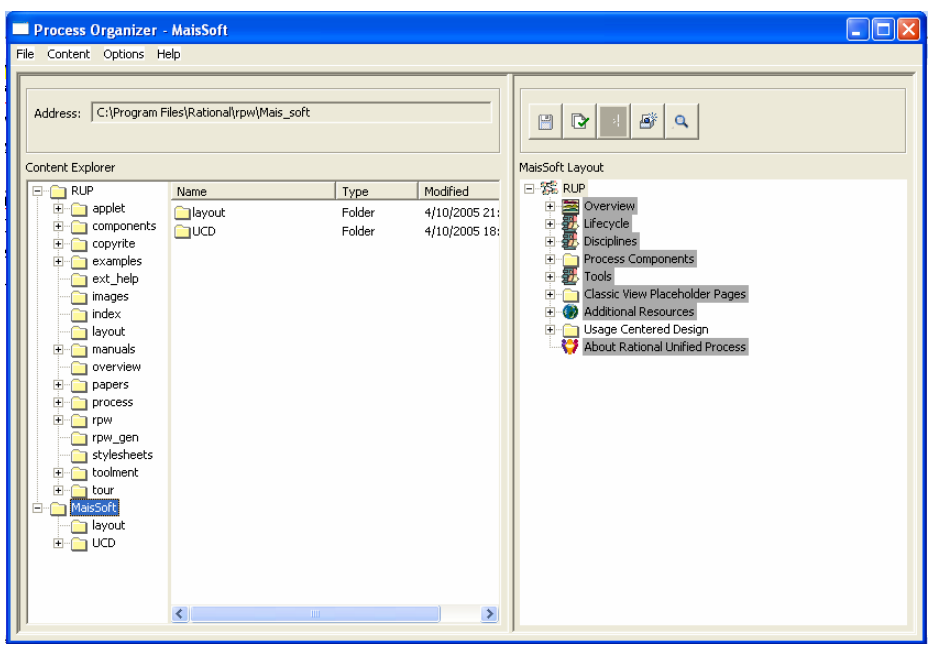

**Fig 6.** Visão do RUP organizer aonde se vê a janela do content Explorer com o RUP base , o *plug-in* Mais-Soft e o directório UCD aonde temos um conjunto de documentação para adicionarmos. Na janela de *layout* temos já a pasta Usage Centered Design à qual vamos adicionar os *assets* que queremos depois de formatados para RUP.

## **5.1.3 Novos Conceitos**

Organizar Templates: todas as páginas tipo standard, que usualmente vimos em Websites RUP publicados possuem templates associados com o RUP Organizer. Estes templates contêm cabeçalhos, espaço para texto e comandos RPW embebidos.

Comandos RPW: um comando RPW é um texto que começa com "!RPW" que o RUP Builder conhece e sabe como interpretar quando é publicado num Website RUP. Os comandos RPW permitem uma geração dinâmica de páginas WEB.

Passos a seguir para criar uma nova página:

- Seleccionar os componentes do processo no *Layout* para o qual gostaria de criar uma nova página
- Escolher um ficheiro: Ficheiro de Conteúdo-Tipo Ficheiro (este ficheiro é um dos *assets* tipo suportados, como as *Guidelines* ou Concept Page ou White Paper)
- Quando a caixa de diálogo aparece, identifique a localização na biblioteca de conteúdos onde queremos armazenar o novo ficheiro.
- Atribuir um nome útil, incluindo a extensão .htm.
- Introduzir um nome para apresentação quando o prompt aparecer, esta será a página título no fim do Website bem como o nome do nó na árvore. O RUP Organizer irá apresentar o ficheiro na localização seleccionada no browser da biblioteca de conteúdos.
- Arrastá-lo até ao componente de processo na base *layout*.
- Abrir o *asset* de processo no browser da biblioteca de conteúdo através de um clique com o botão do lado direito do rato no ficheiro de entrada e seleccionando Edit (ou duplo 'clique')
- O RUP Organizer irá lançar o editor HTML por defeito com um ficheiro orientador criado, como podemos ver na figura 8.
- Copiar a informação para o novo ficheiro html da fonte, ou escrever o conteúdo se não existir uma fonte. Assegurar-se de que os comandos RPW ficam intactos, de forma a permitir que o RUP Builder publique toda a informação relacionada com este conteúdo.
- Guardar o Ficheiro

A página deverá ficar guardada na biblioteca de conteúdos de *Thin Plug-in* e anexado ao componente de processo apropriado no *layout*.

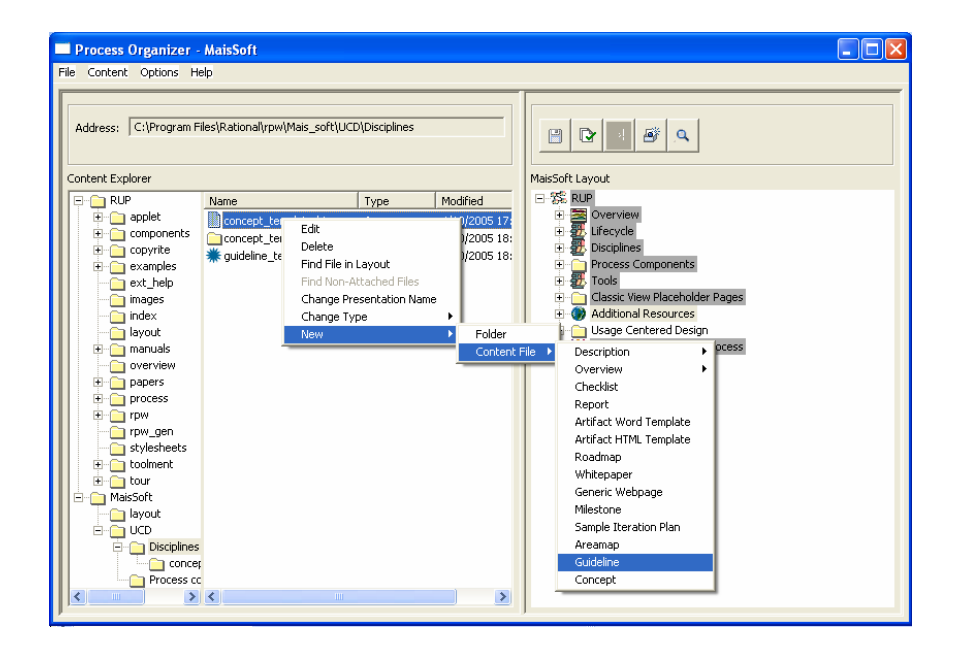

**Fig 7**. Exemplo da criação de um ficheiro de *asset* neste caso um *guideline* aonde depois colocaremos o contéudo.

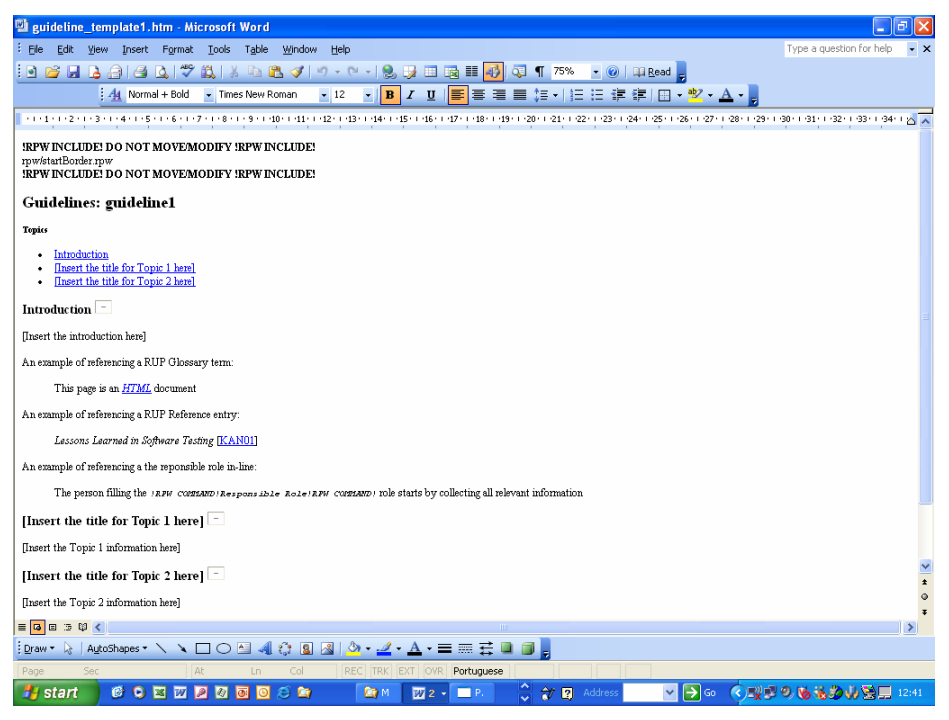

**Fig.8.** Exemplo de um ficheiro de tipo *guideline*, criado automaticamente onde colocaremos a informação criando assim o *asset*. Neste caso editamo-lo no microsoft Word uma vez que é um ficheiro em formato HTML.

# **5.1.4 Validar o** *Plug-in*

Existem alguns passos aquando da validação do *Thin Plug-in*.

- Confirmar que um ficheiro HTML individual está correcto: clicar com o botão do lado direito no elemento processo no *layout* e seleccionar Preview. Isto irá fazer correr os comandos RPW e mostrar um ecrã HTML no browser.
- CheckFiles: este comando (disponível na barra de ferramentas ou no menu File/Ficheiro) irá fazer a travessia por todo o *layout*, assegurando que todos os ficheiros anexados estão correctos, que os nomes da Apresentação estão correctos, etc.
- Publicar a configuração incluindo os *Plug-ins*: isto é feito no RUP Builder depois de exportados os *Plug-ins*. Isto permite a visão do *Plug-in* em pleno contexto da configuração RUP publicada, e permite outras revisões também.

## **5.1.5 Exportar o** *Plug-in*

Para que os *Plug-ins* fiquem disponíveis para os gestores de projecto de forma a que estes possam inclui-los nos seus projecto, é necessário exportá-los do RUP Organizer. Isto é feito com o botão Export *Plug-in* na barra de ferramentas. Será necessário escrever a localização do *Plug-in* e o nome para o ficheiro.

Depois de realizada esta actividade o RUP empacota os *layouts*, incluindo todos os ficheiros de conteúdo num único ficheiro com a extensão .cfu. Este é o *Plug-in* que pode ser exportado para o RUP Builder para inclusão numa configuração RUP.

## **5.1.6 Mais Informações**

Para informações adicionais sobre o desenvolvimento de RUP *Plug-ins*, ver o Process Engineering Process (PEP). O PEP é um processo do tipo RUP que providencia *guidelines* na área de engenharia de processos. Está incluído no RPW.

# **6 RUP Builder.**

De acordo com [8], o RUP Builder é um dos componentes chave do processo. Este toolkit inclui conteúdos de processos, que são combinados com ferramentas que permitem a customização e instalação do RUP para uma projecto particular de uma equipe.

O RUP Builder permite que os gestores configurem os seus processos para o seu próprio uso, utilizando um conjunto predefinido de *plug-ins*.

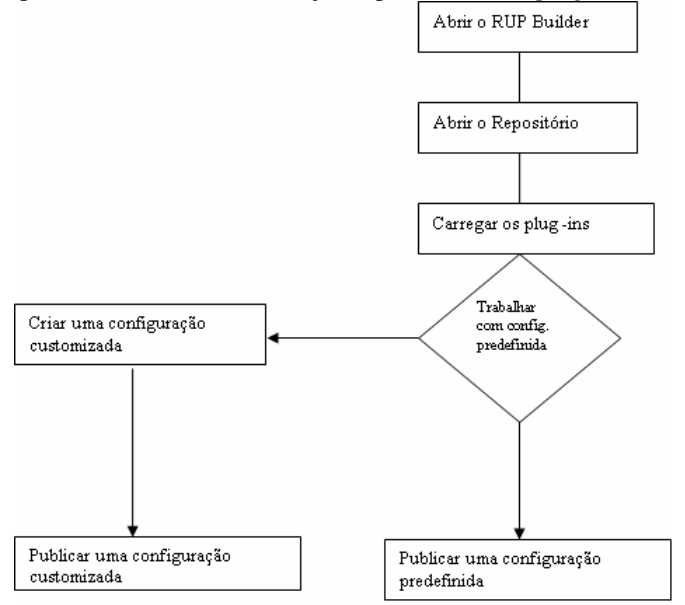

**Fig 9 :** Modelo de utilização de como o RUP Builder pode ser usado

Os gestores de processos, utilizando o RUP Builder, podem criar um projecto conciso para uma equipa, melhorando, efectivamente, a compreensão e o uso desse processo. Os *plug-ins* aplicados ao processo base podem ser providenciados pela Rational Software ou pela especialização de *plug-ins* disponibilizados por terceiros. Quando planeamos um projecto, frequentemente desejamos que a instância de um processo siga o processo que especificamente vai ao encontro das necessidades do projecto. O RUP Builder permite definir o RUP de forma a dar conta de necessidades específicas da organização, através da criação de um *plug-in* do processo que muda o modelo do processo em estudo.

A configuração de um processo RUP é produzida utilizando o RUP Builder.

O RUP builder é organizado por um número predefinido de configurações e podemos criar configurações adicionais se necessário. Baseados nos *plug-ins* que foram escolhidos, podemos ter um processo pequeno ou grande, e podemos fazer com que este tenha a tecnologia, o domínio e as ferramentas relevantes para o nosso projecto ou conjunto de projectos. Podemos também escolher qual a formalidade com que queremos trabalhar – por exemplo, se iremos utilizar templates/modelos de documentação mais compreensivos ou modelos mais claros para empresas mais pequenas. Uma vez definidos que *plug-ins* pertencem a configuração e que componentes de processos desses *plug-ins* e a base RUP que queremos utilizar, o RUP Builder irá validar se as componentes de processo seleccionadas são compatíveis e publicará um Web site com a nossa configuração RUP.

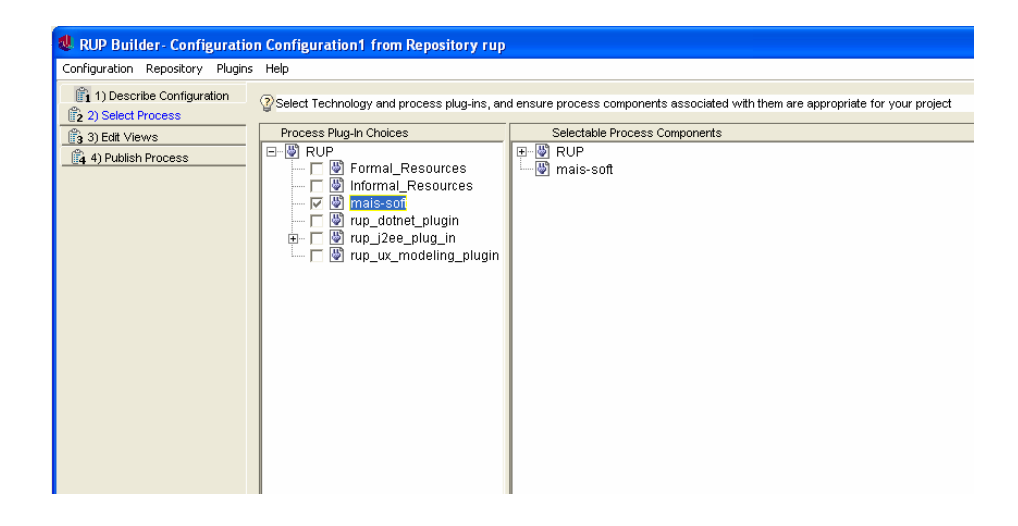

**Fig 10**. Esta figura serve para ilustrar o rup base com o *plug-in* Mais-Soft

O RUP Builder permite a selecção de *plug-ins* e componentes de processo, e depois publicar a configuração resultante.

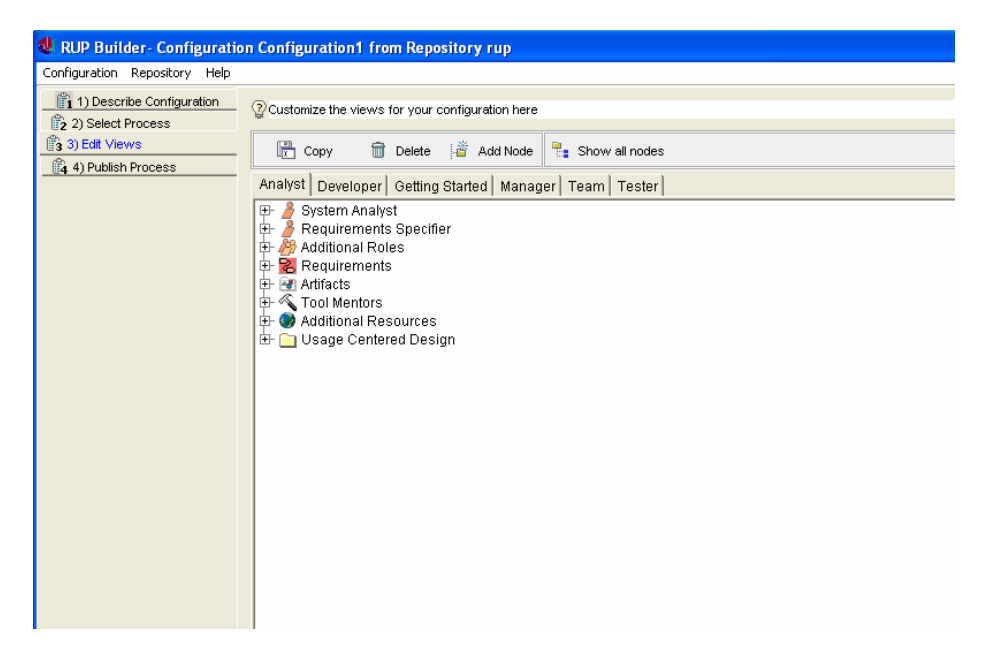

**Fig. 11**. Edição das views no RUP Builder consoante o papel

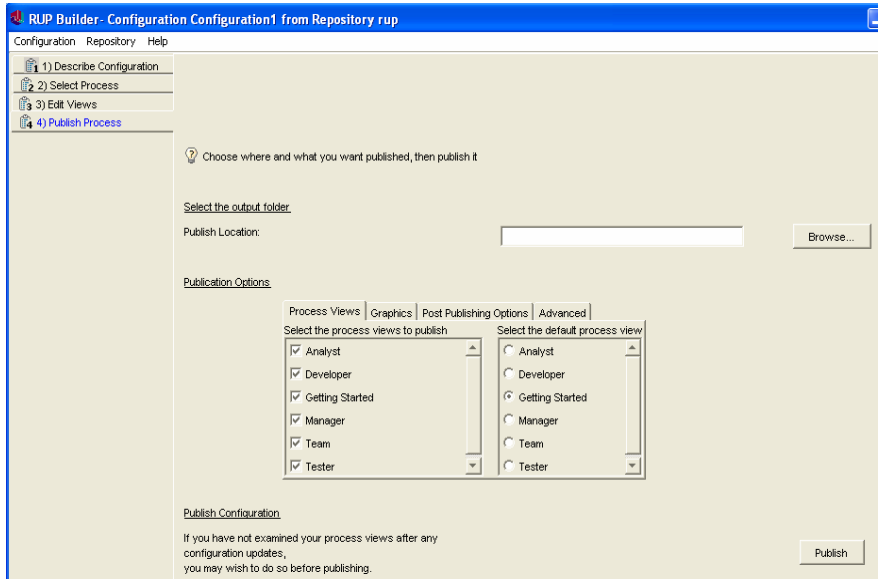

**Fig.12.** Publicação no RUP builder do processo parametrizado.

#### **6.1 Conceitos Base do RUP Builder**

O RUP Builder é uma aplicação de parametrização de processos. Utiliza um paradigma simples de Building Block, de forma a definir a configuração de processo com diferentes configurações de processo.

Cada *Plug-in* de processo adiciona uma descrição para especificar a área de que trata ou interesse. Qualquer instalação por defeito do RUP, que também inclui o RUP Builder, contém um repositório RUP base que guarda um conjunto pré-definido de *Plug-ins* RUP.

Um dos principais objectivos da utilização do RUP Builder é a publicação de um Web site do processo.

Esta função está disponível na organização de desenvolvimento e está integrada no RUP Builder. A geração de um processo parametrizado pronto a ser usado recorrendo a um Web Site é uma operação directa.

O RUP Builder providencia um espaço de trabalho em que o utilizador pode definir uma particular configuração do processo e publicar essa configuração num Web Site funcional.

O RUP Builder opera num ficheiro chamado *Process Repository* , que consiste basicamente num conjunto de ficheiros de *plug-ins* que foram escolhidos para carregar, conjuntamente com qualquer configuração do processo que foi definido.

#### **6.1.1 Repositório**

Um repositório é um conjunto de processos base e de *plug-ins* que tenham sido criados e configurados.

## **6.1.2 Configurações**

Depois de criada a configuração do processo, esta é instalada ou entregue a equipa do projecto para uso num projecto específico através da publicação num Web site. Através da publicação da configuração, o gestor de processo pode instalar o processo num determinado projecto.

Podemos publicar uma configuração RUP pré-definida ou podemos utilizar e publicar uma configuração parametrizada.

As configurações podem apenas ser publicadas se não forem conflituosas, isto é, a combinação de *plug-ins* apenas pode ser publicada se não existirem conflitos entre os *plug-ins* seleccionados. Por exemplo, um *Plug-in* da Microsoft e um *Plug-in* da IBM entrariam em conflito.

**O gestor de processo** é o papel associado a utilização do RUP Builder**.** Apesar do Builder ter como objectivo a simplificação das actividades envolvidas no processo de customização, algumas considerações relacionadas com princípios da engenharia de processos são assumidas.

O processo gerado é ainda um processo, e não uma instância do projecto. Este processo necessitará de ser instanciado para o projecto em termos de projecto Web site ou caso de desenvolvimento.

# **7 Modelação de** *Plug-ins*

O desenvolvimento de um novo modelo de processo inicia-se sempre com a análise das actividades. Tipicamente, o input da primeira análise é o conhecimento da análise do processo de acordo com as pessoas que a realizam. Este conhecimento pode ser estruturado em diagramas de casos de uso, em que cada caso de uso representa uma actividade do processo e os actores envolvidos na sua realização. Sob esta abordagem, os casos de uso tornam-se uma descrição semi-formal de fragmentos de processos que posteriormente irão funcionar como base na definição do processo[6]. Como já referimos os *plug-ins* estruturais só poderão ser criados com RPW Modeller, estando esta actividade para além do âmbito deste estudo.

# **8 A Empresa MaisSoft**

O presente documento tem como objectivo principal a configuração/instanciação do RUP para uma empresa a "MaisSoft SA".

A empresa MaisSoft é um empresa de pequena dimensão que desenvolve pequenos projectos com uma equipa com número máximo de 10 elementos. Os elementos trabalham todos no mesmo edifício e os projectos duram menos de um ano.

O template de configuração RUP para pequenos projectos (small projects) é apropriado para o número de pessoas, dimensão e duração dos projectos da empresa Mais-Soft. Foi este o template que adoptámos. A maioria dos projectos cumprem as descrições anteriores e normalmente os gestores de projecto gerem mais do que um projecto simultaneamente.

Os gestores necessitam de uma ferramenta orientadora que permita rapidamente a iniciação dos projectos e o desempenho das actividades inerentes a este, e não perder tempo a pensar que actividades há para desempenhar. O RUP funcionará como o "guia" da equipa, uma vez que focaliza os papéis que os intervenientes vão desempenhar.

Uma vez que esta equipa adoptou a metodologia de desenvolvimento centrada na utilização. No fundo, o que nós fizemos foi criar um plugin o "mais-soft" que contém *guidelines*, *checkpoints*, *concept pages, whitepapers, examples* e *templates* associados a esta metodologia. Assim os processos: da criação dos *essential use cases* , da aplicação do método Wisdom e da representação de interfaces gráficas utilizando os protótipos canónicos abstractos estão documentados. Esta documentação visa caracterizar estes processos do ponto de vista da produção de artefactos através da utilização de templates e recorrendo aos exemplos disponibilizados. As *checkpoints* permitem validar os vários passos dos processos. Algumas vistas foram suprimidas por não se adaptarem quer á dimensão dos projectos quer á dimensão da empresa. Optamos por não eliminar do RUP base as metodologias complementares do desenvolvimento de software. No que se refere ás restantes metodologias a empresa utiliza as que são disponibilizadas no RUP base. Todo este processo de configuração/instanciação do RUP para uma empresa a "MaisSoft SA" foi apresentado ao longo deste artigo, em particular nos pontos 5 (RUP Organizer) e 6 (RUP Builder), e respectivas Figuras.

# **9 Conclusão**

De acordo com [4], o RUP com a sua ferramenta de suporte é uma poderosa plataforma para Processos de Engenharia, que é configurável e extensível.

O correcto processo de desenvolvimento para um particular projecto depende de inúmeros factores, incluindo tamanho do projecto, formalidade, tecnologia, técnicas aplicadas e filosofia de desenvolvimento. Para outros, podemos configurar um processo adequado através da selecção de *plug-ins* disponíveis e componentes.

Em suma, um RUP *plug-in* é um componente específico de um processo para uma determinada tecnologia, ferramenta, plataforma ou domínio contendo linhas orientadoras em texto ou em gráficos, exemplos e templates.

Esta arquitectura permite uma fácil configuração de um processo de acordo com as suas necessidades específicas.

O RUP pode ser estendido por plug-ins criados por nós utilizando o Process Rational Workbench, e podem ser partilhados utilizando o RUP Exchange da Rational Developer Network. Na maior parte dos casos, deveremos considerar a construção de *Thin* RUP *plug-ins* utilizando o RUP Organizer. Os *Thin Plug-ins* permitem que adicionemos, modifiquemos, ou apaguemos, exemplos, templates, e *assets* reutilizáveis.

Os clientes mais experientes com necessidades específicas podem também produzir Structural RUP *Plug-in* utilizando o RUP Modeller, bem como o RUP Organizer. Os Structural *Plug-ins* permitem maiores alterações no RUP.

O resultado final é um ou mais processos de desenvolvimento de software, adaptado as necessidades actuais do projecto e organização, e permitir responder a novas necessidades futuras.

# **Referências**

- 1. Faria, João Pascoal, 2001, Diapositivos acerca do RUP, Faculdade de Engenharia da Universidade do Porto.
- 2. Kroll, P. Krutchen, P.: *The Rational Unified Process Made Easy*, A Practioner´s Guide to The RUP, Addison Wesley (2003).
- 3. Rational Unified Process, version 2003, IBM Rational Software (2003)
- 4. MacIsaac, Bruce, *An Overview of the RUP as a Process Engineering Plataform*
- 5. Belchior, Arnaldo Dias, Reis, Jocelene de Oliveira: MyRup: *Uma Adaptação do RUP para Projectos de Pequeno e Médio Porte*
- 6. Tool Mentor: *Packaging Project Specific assets into Thin RUP Plug Ins with RUP Organizer*
- 7. Activity: *Tailor the Process for the Project*
- 8. Rational Unified Process Builder, Process Manager´s Guide, version 2002.05.00
- 9. Fernandes, João M. e Duarte, Franciso J., using RUP for Process Oriented Organisations
- 10. West, David, *Planning a Project with the IBM Rational Unified Process*.
- 11. Jesus, Tânia de, Silva, Alberto, *Modelação de Negócio no MSF vs RUP*
- 12. magnasistemas http://www.magnasistemas.com.br/magnasistemas/sbs1\_3p.nsf/pages/tecrational
- 13. Concept: Tailoring a Process for a Small Project, RPW, Content Library
- 14. Silva, Alberto, Diapositivos acerca da Análise e Concepção de Sistemas de Informação: Metodologia RUP- "Rational Unified Process"
- 15. Manuais da RationalUnifiedProcess
- 16. Probasco, Leslee, The Tem Essentials of RUP- The Essence of an Effective Development Process, Rational Software White Paper
- 17. Rational Unified Process, Best Practices for Software Development Teams, Rational Software White Paper
- 18. Nunes, Duarte Nuno, Tese de Mestrado, *Object Modeling for User-Centered Development and User Interface Design: The Wisdom Approach*, Abril de 2001
- 19. Campos, Pedro F., Nunes, Nuno, M*odelação da Arquitetcura Wisdom,* Interfaces Homem-Máquina
- 20. Campos, Pedro F., Nunes, Nuno, M*odelação do Desenho de Apresentação Wisdom,*  Interfaces Homem-Máquina
- 21. Campos, Pedro F., Nunes, Nuno, M*odelação de Protótipos Abstractos, I*nterfaces Homem-Máquina
- 22. Ambler, Scott, Modeling essential use cases, 20 de Julho de 2000
- 23. Campos, Pedro F., Nunes, Nuno, *Casos de Utilização Essenciais,* Interfaces Homem-Máquina
- 24. Constantine, Larry, material *constante do site http://www.foruse.com e/ou utilizados na disciplina de Desenvolvimento Centrado na Utilização*.